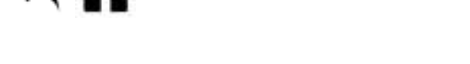

# **MicroPython : Les modules Pycom**

[Mise à jour le : 28/6/2021]

## **1. Caractéristiques**

Site [Pycom](https://pycom.io/)

**Sources**

Les modules Pycom actuels (2019) sont organisés autour d'un ESP32, ils offrent au minimum :

512 Kb available for the user as internal storage, (external SD card support available)

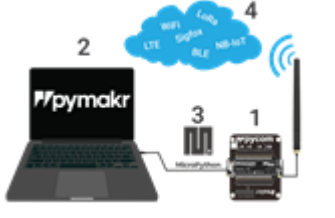

- Up to 96 Kb of RAM available for python code.
- Hardware floating point unit
- Up to 24 GPIO Pins
- 2x UARTs
- $\bullet$  SPIs
- Timers
- $\bullet$  RTC
- PWM
- $\bullet$  ADC
- DAC
- $\cdot$  I2C
- $\cdot$  SD
- Bluetooth
- LoRa (only available in the LoPy)
- hashlib MD5, SHA1, SHA256, SHA384 and SHA512 hash algorithms
- AES encryption
- SSL/TLS support

La description des modules Pycom est accessible [ici](https://docs.pycom.io/chapter/products.html)

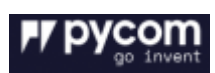

Last update: 2021/12/20 python:micropython:materiel:pycom http://webge.fr/dokuwiki/doku.php?id=python:micropython:materiel:pycom&rev=1639997654 11:54

### **2. Configuration du matériel**

#### **2.1 Le module**

 L'installation d'un module Pycom sur une carte d'extension, une carte Pysense, etc. facilite le développement de l'application. Dans l'exemple ci-dessous, un module WiPy est inséré sur une carte d'extension.

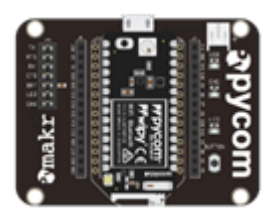

#### **Positionnement du module sur une carte d'extension**

- Source : [documentation Pycom](https://docs.pycom.io/chapter/gettingstarted/connection/wipy.html)
- Recherchez le **bouton de réinitialisation** sur le module (situé dans un coin de la carte, à côté de la LED).
- Localisez le connecteur USB sur la carte d'extension.
- Insérez le module WiPy sur la carte d'extension avec le bouton de réinitialisation pointant vers le connecteur USB.
- **Antennes WiFi / Bluetooth** (en option)

Tous les modules Pycom, y compris le WiPy, sont équipés d'une antenne WiFi intégrée ainsi que d'un connecteur U.FL pour une antenne externe. L'antenne externe est facultative et n'est nécessaire que si vous avez besoin de meilleures performances ou si vous installez le WiPy de manière à bloquer le signal WiFi. La commutation entre les antennes se fait via un logiciel, les instructions sont disponibles [ici](https://docs.pycom.io/chapter/firmwareapi/pycom/network/wlan.html)

### **3. Configuration de l'ordinateur**

- **Driver**
	- $\circ$  Les modules sont automatiquement reconnus sous Windows 8/10/+. Voir ce [lien](https://docs.pycom.io/chapter/gettingstarted/installation/drivers.html) pour Windows 7.

#### **Mise à jour du firmware du module**

o Sources : [documentation Pycom](https://docs.pycom.io/chapter/gettingstarted/hardwaresetup.html)

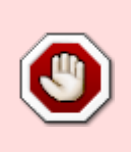

**Mettre à jour le microprogramme** vers la dernière version en suivant la procédure accessible à partir de ce [lien](https://alepycom.gitbooks.io/pycom-documentation/content/chapter/gettingstarted/installation/firmwaretool.html).

Remarque : s'assurez que le cavalier TX est présent sur la carte d'extension. Sans ce cavalier, la mise à jour échouera !

From: <http://webge.fr/dokuwiki/> - **WEBGE Wikis**

Permanent link: **<http://webge.fr/dokuwiki/doku.php?id=python:micropython:materiel:pycom&rev=1639997654>**

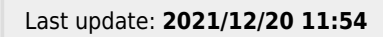

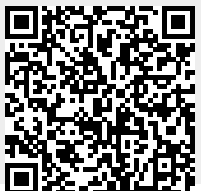

WEBGE Wikis - http://webge.fr/dokuwiki/